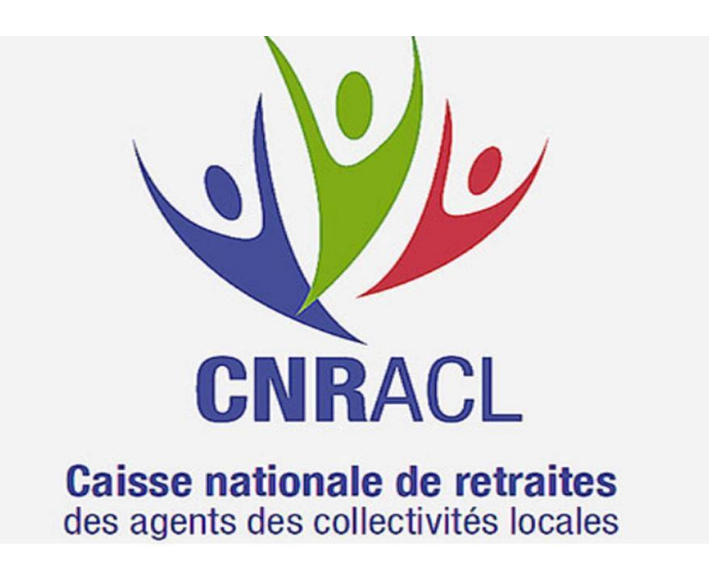

# **MODE OPERATOIRE SIMULATION DE PENSION CNRACL**

**<https://plateforme-employeurs.caissedesdepots.fr/espace-prive/plateforme/#/public/accueil>**

**Se munir de son identifiant et son mot de passe pour accéder à l'espace employeur (chaque employeur a son espace).**

**Si ce n'est pas le cas, prévenir le CDG** 

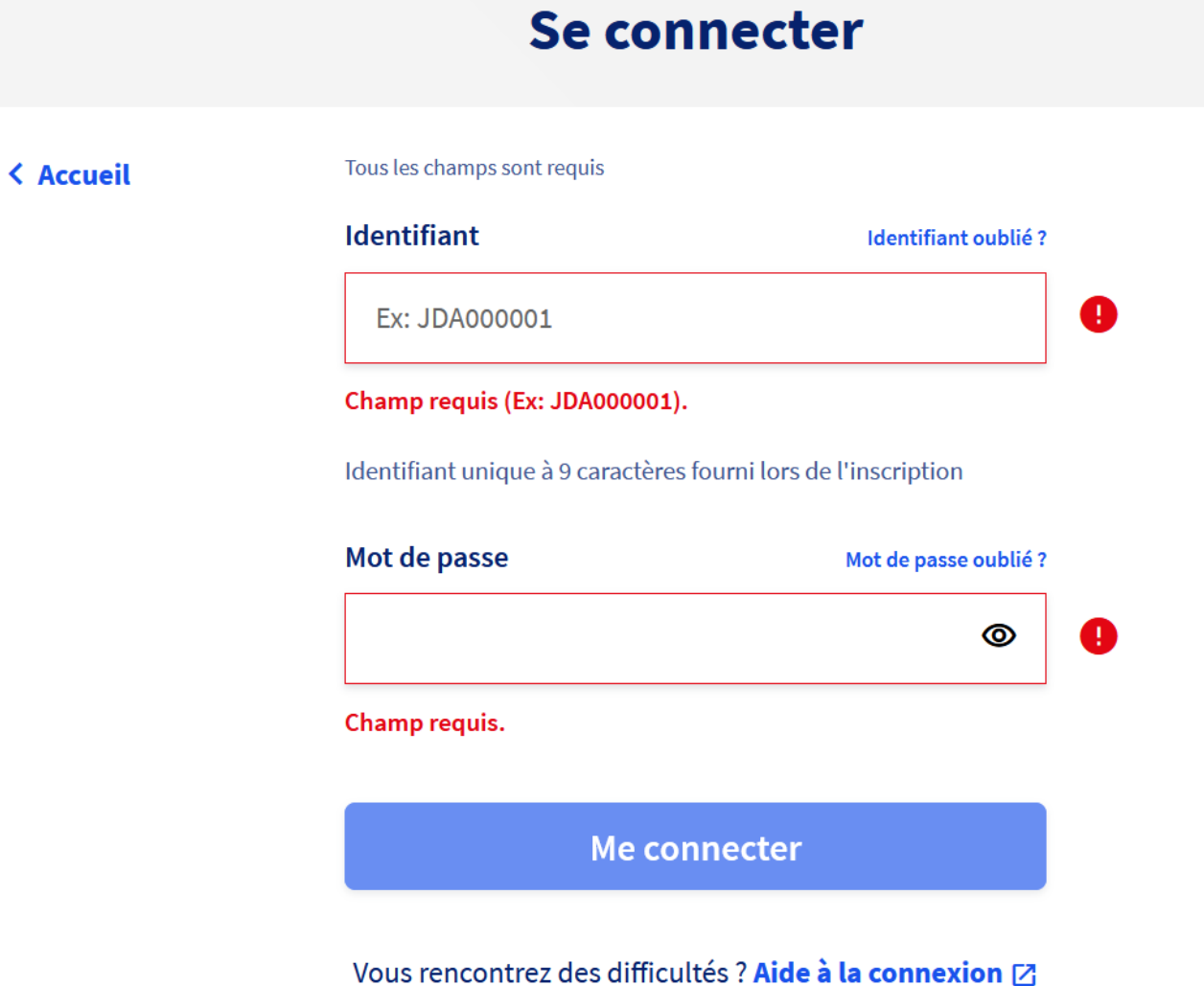

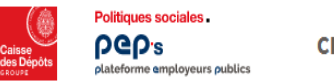

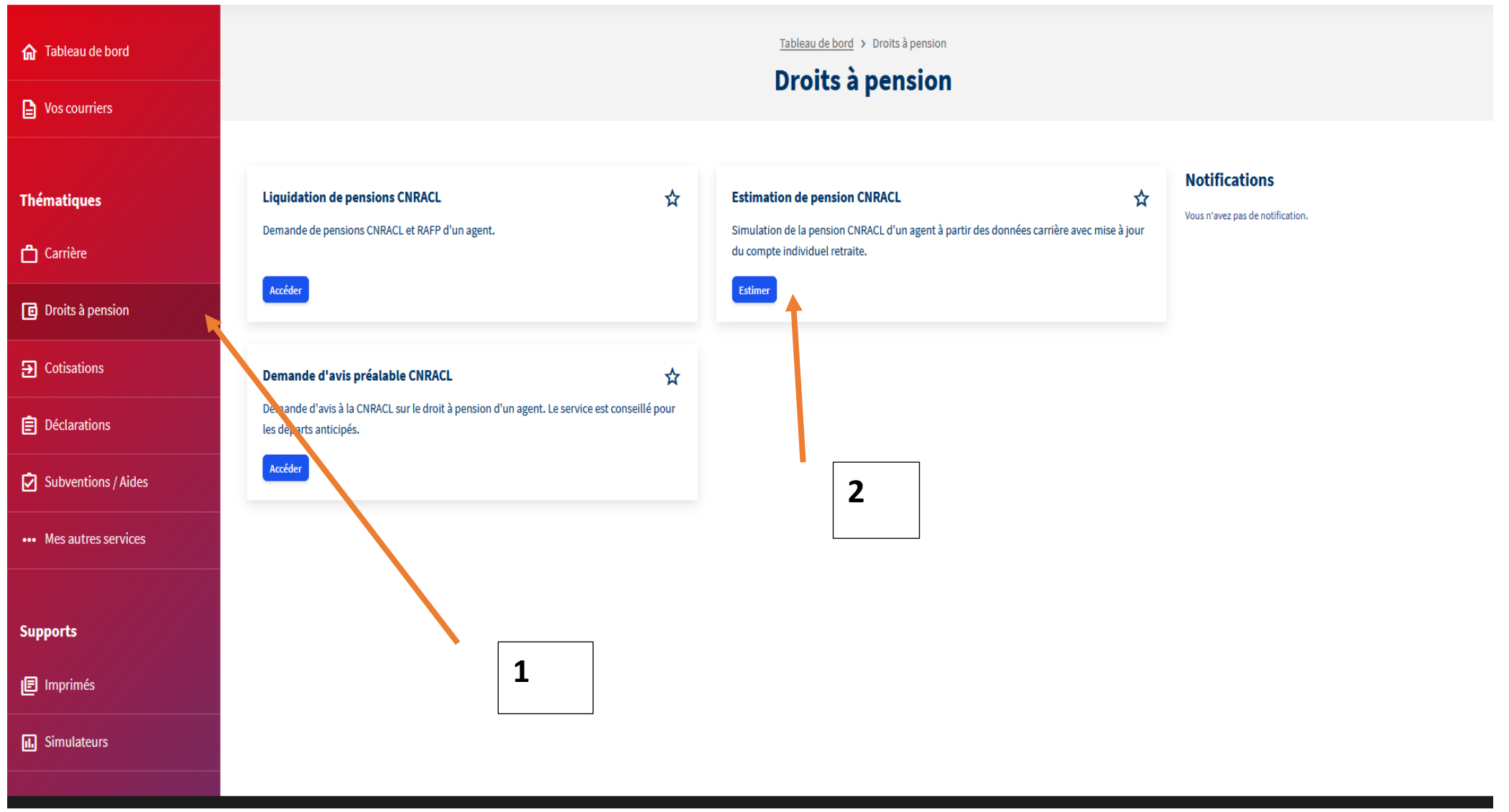

Demander le dossier en cliquant sur nouvelle demande si celui n'est pas déjà dans votre liste d'agent. Le dossier sera disponible sous 48H

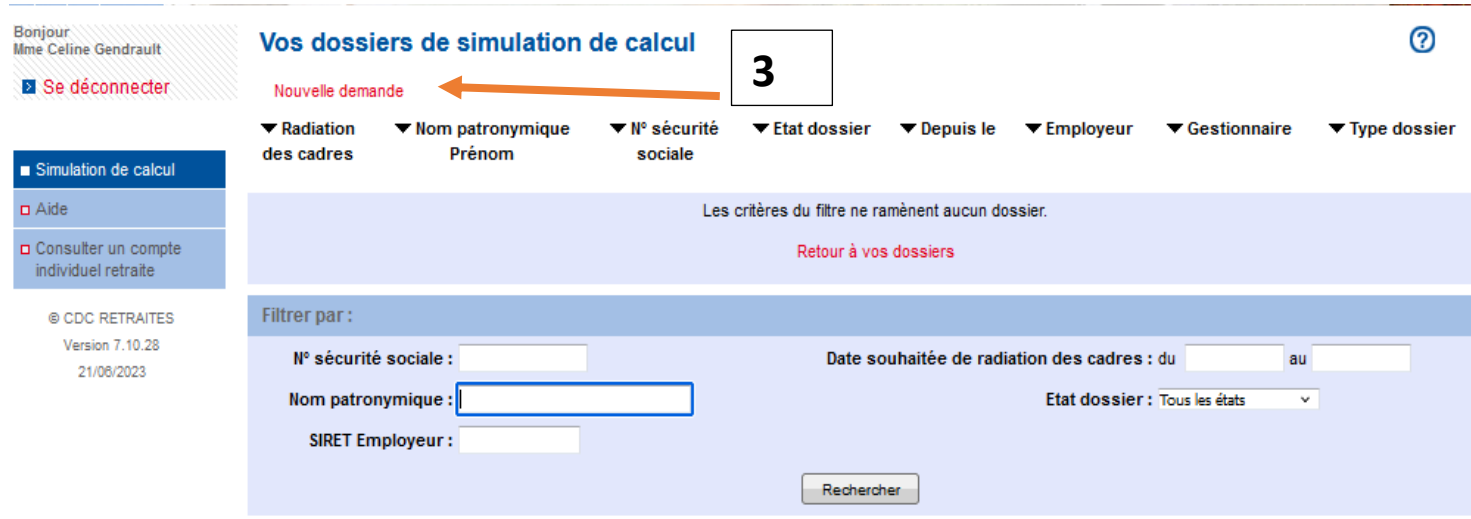

### Saisie d'une demande de dossier de simulation de calcul

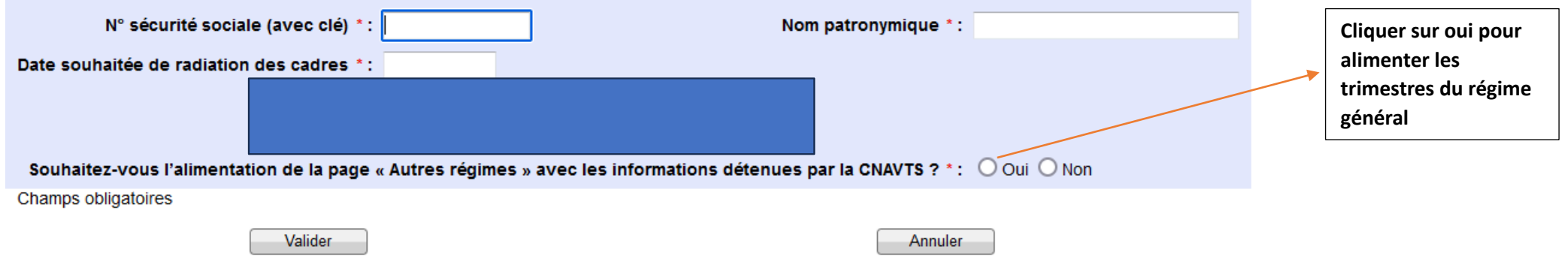

4- Après accès au dossier, balayer, renseigner et mettre à jour tous les onglets et sous onglets

5- Valider chaque onglet et sous onglet

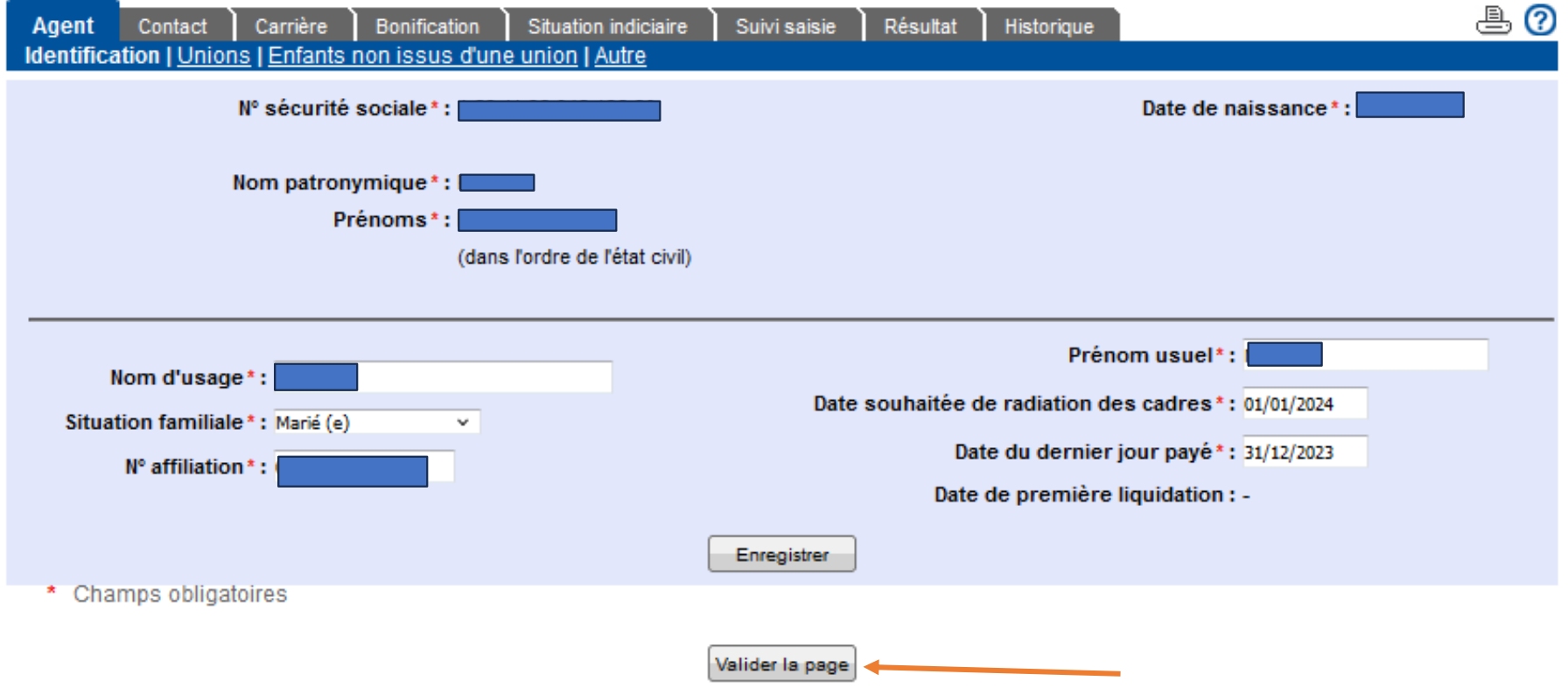

\* **Pour l'onglet CARRIERE**, les services CNR correspondent aux services effectués dans la fonction publique territoriale et hospitalière

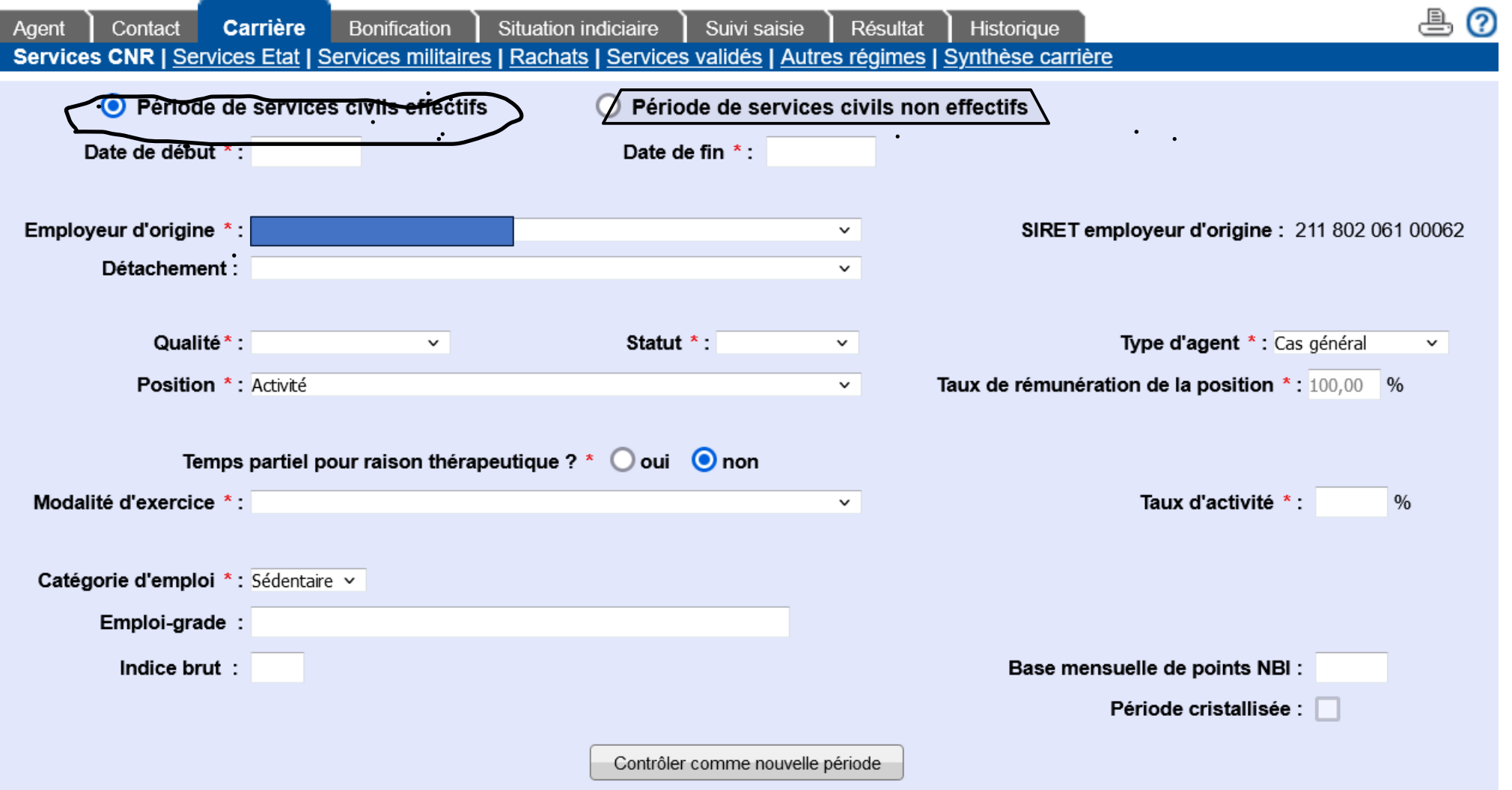

Périodes de services civils effectifs : toutes positions statutaires effective pour la retraite et prise en compte (ex nomination stagiaire, titularisation, avancement échelon/grade, congés maladie CMO/CLM/CLD/AT/MP, congé maternité/paternité etc….)

Période de services civils non effectifs : toutes dispositions statutaires non effective pour la retraite et non prise en compte (ex : congé parental, tous types de disponibilité etc….)

**Les éléments de la carrière remontent avec la DSN mensuellement.**

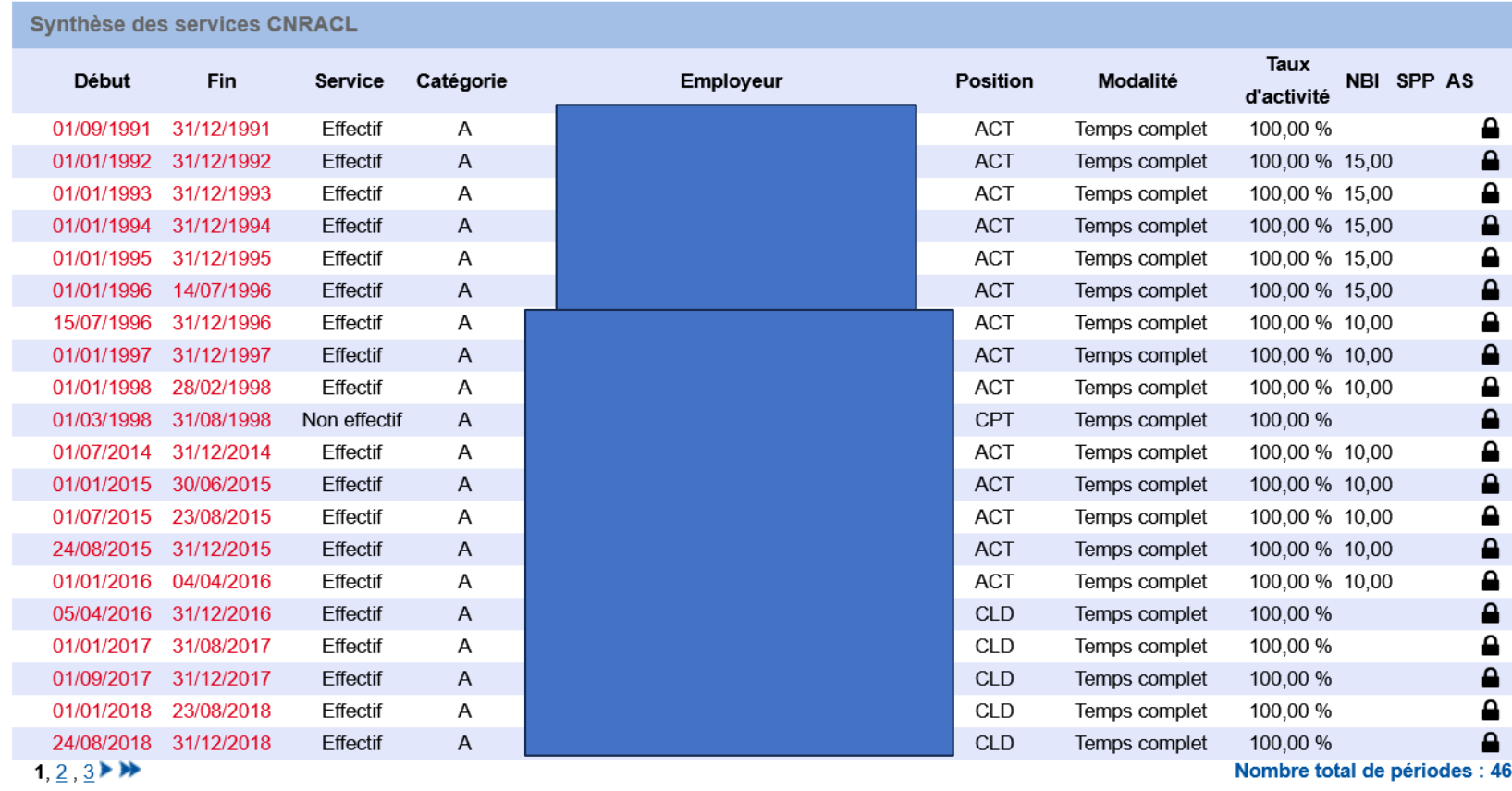

La dernière période doit se projeter jusqu'à la veille de la date de radiation souhaitée par l'agent.

#### **\* Onglet Situation indiciaire**

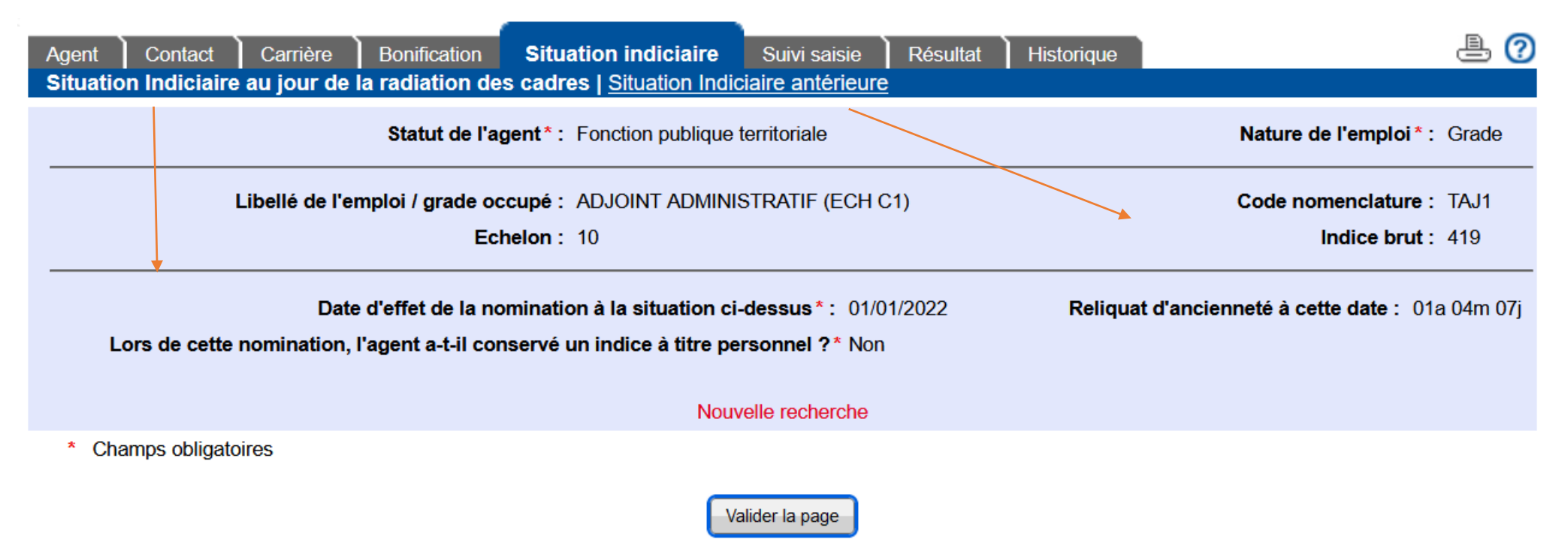

Renseigner la dernière situation indiciaire au jour de la radiation des cadres **ET** l'avant dernière situation. Prendre en compte un éventuel avancement d'échelon si effectif avant le départ

**Rappel pour prise en compte dans la pension** : être 6 mois dans la nouvelle situation indiciaire sauf pour les revalorisations indiciaires n'entrainant pas de changement d'échelon

## **\* Onglet suivi saisi**

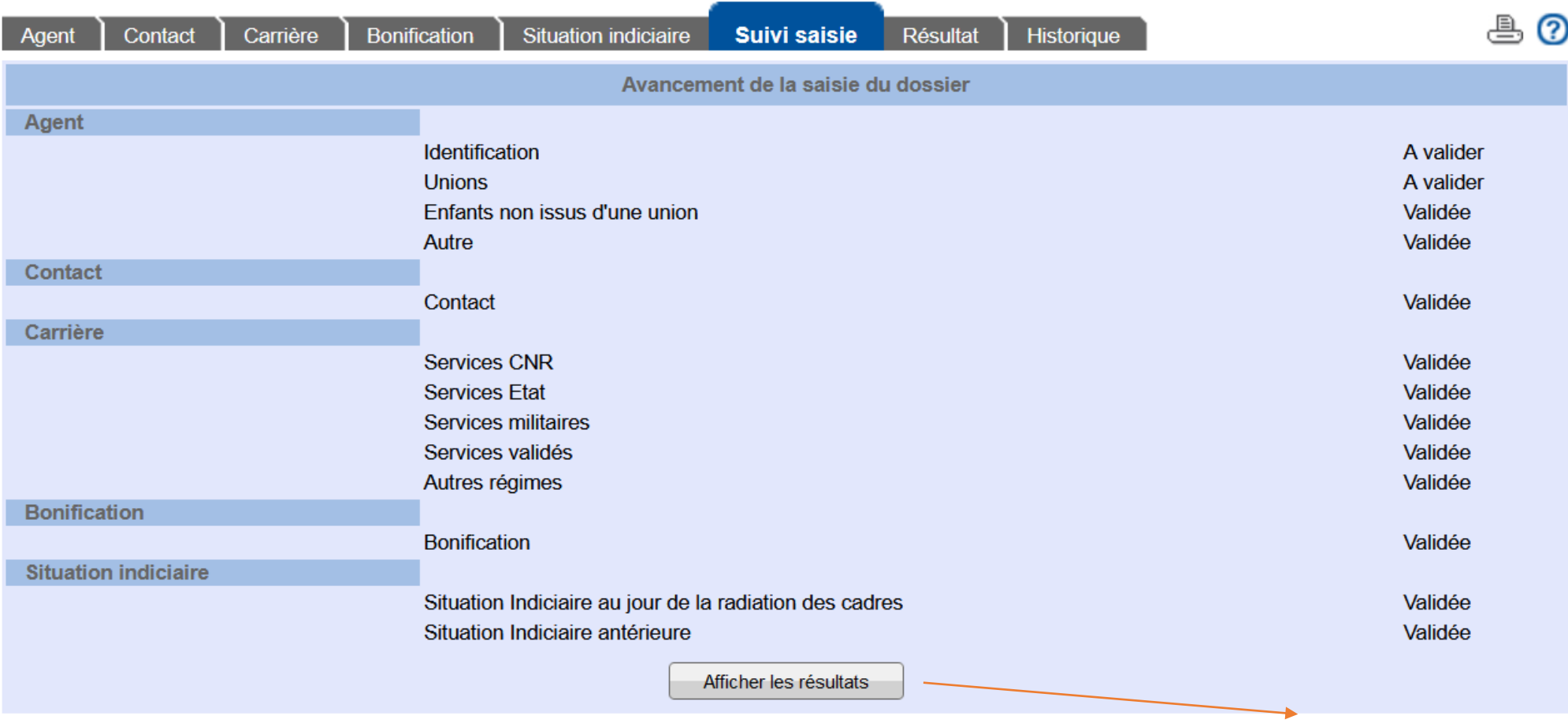

Même si certains onglets sont vides (non concernés par la situation de l'agent) les onglets doivent être validés avant de cliquer sur « afficher les résultats » et obtenir la simulation

# **\* Onglet Résultat**

Transmettre au CDG 18 (bouton envoyer au CDG) pour contrôle des éléments de droit et retour du décompte provisoire de pension CNRACL avec modifications si nécessaire

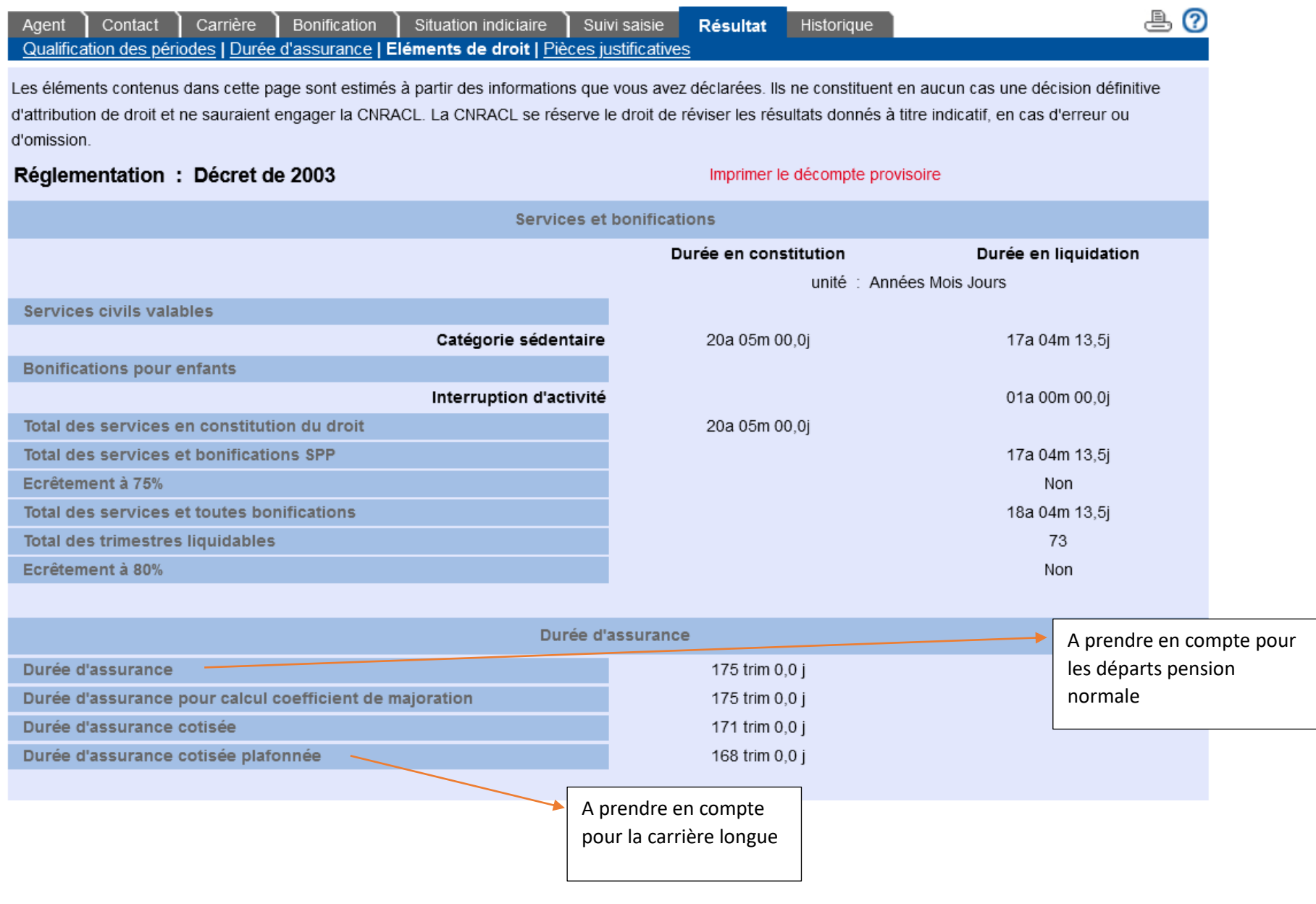

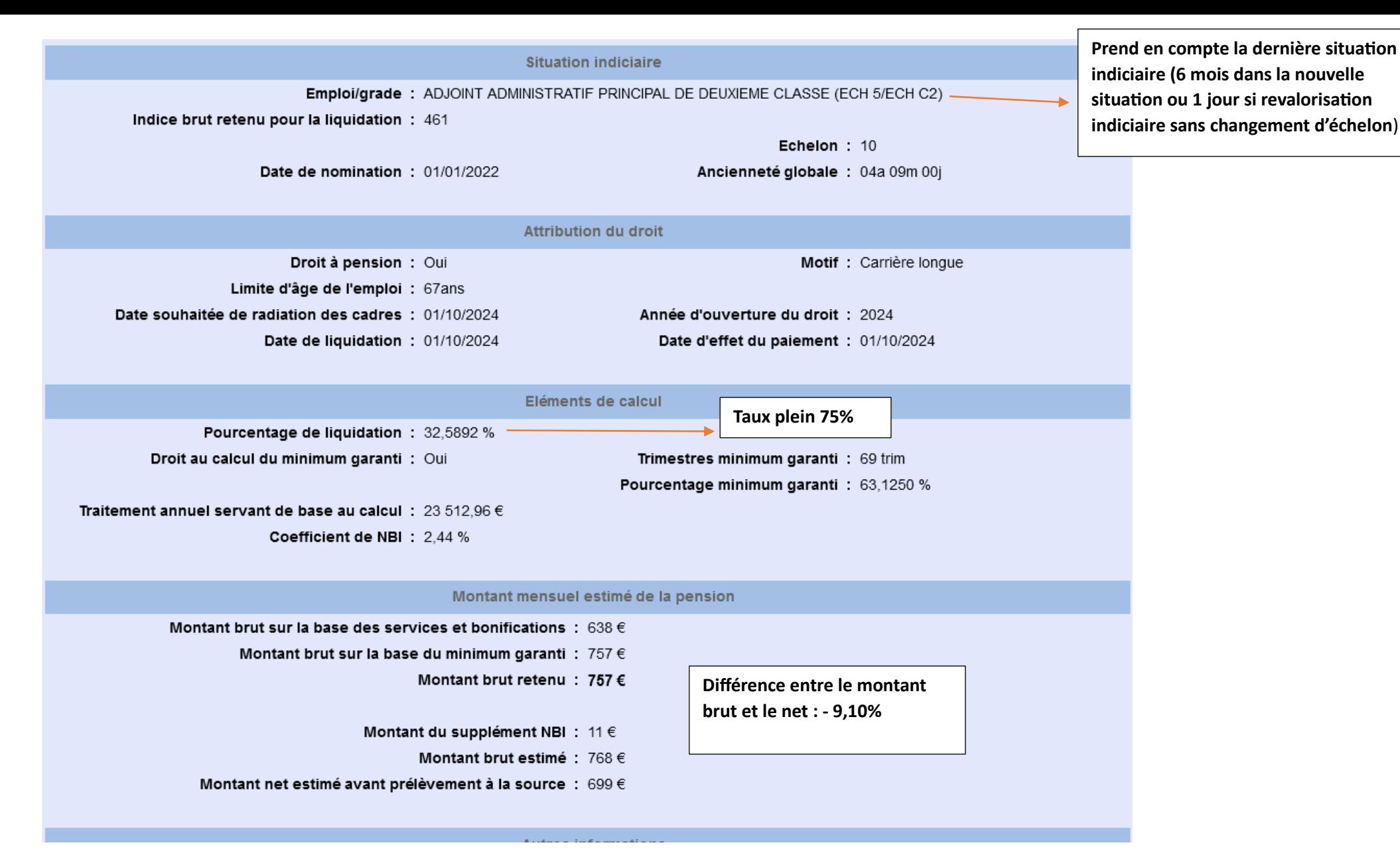

Formule de calcul pour montant brut estimé :

**Traitement annuel indiciaire brut X (75 % X nombre de trimestres liquidables / Nombre de trimestres nécessaires pour bénéficier d'une retraite au taux maximal) /12**

Contact CDG 18 si besoin

Mail : [assurances.retraite@cdg18.fr](mailto:assurances.retraite@cdg18.fr)

Tél : Céline GENDRAULT 02-48-50-82-52